# ジェネレーティブデザインと 金属 3D プリンタを用いたフロントフォークの再設計とその考察

山本理人 \*,寺田洋大 \*,中村悠人 \*,堀江祥輔 \*,須田敦,谷口幸典,福岡寛 ジェネレーティブデザインと 村悠人 \*,堀江祥輔 \*,須田敦,谷口辛典,福岡寛

> Redesign and Consideration of Front Forks Using Metal 3D Printer and Generative Design

Rihito YAMAMOTO\*, Hiroto TERADA\*, Hiroto NAKAMURA\*, Shosuke HORIE\*, Atsushi SUDA, Yukinori TANIGUCHI, Hiroshi FUKUOKA

#### **1 緒言**

近年, ものづくり産業が変化を求められる中で製造プロ セスにおける設計部門を中心とした業務の刷新に取り組む 使用する. ことは企業にとって重要な課題である<sup>1)</sup>. 企画構想から始 まり,製品設計,工程・設備設計,生産準備,アフターサー 物ジ ビスまでの一連業務のプロセスにおける,ジェネレーティ ブデザイン (Generative Design, 以下 GD とする)の意 義は,設計サイクルの生産性を向上させることにある. GD では設計物に対して製造プロセスを認識する人工知能 (AI) が計算によって様々な設計案を生成できる.複数生成 された案を比較検討することができる.人間の先入観を取 り除いた斬新な設計案を素早く複数作成できる<sup>2</sup>.

の形状を,GD で再設計し新たな形状を生み出すことに よって,製品の比強度を向上させることを目的としている. 提案手法の概要は、Fusion 360 (オートデスク)の機能で ある GD 機能を使用し,フロントフォークにかかる荷重に 耐えうる形状を生成する. 提案手法の妥当性確認方法と して,金属 3D プリンタを使用して Fusion360 上でデザイ ンしたデータを出力し,実際のキックボードに取り付けて 使用することで実際に発生した荷重に耐えるかを検証す る.

# **2 設計方法**

### **2.1 GD を用いた設計**

 株式会社カワセのブランド「Kaiser」から販売されてい るキックボードのフロントフォークの再設計をする. キッ クボードを分解後、フロントフォークの採寸を行う. 図1

 $\mathcal{N}(\mathcal{A})$ 

に Fusion360 でモデリングしたキックボードのフロント フォーク周辺パーツを示す. 図1はGDを作成する上で必 わられる中で製造プロ 要な車輪取り付け部の穴位置を確認できる元データとして 使用する.

本研究は市販品であるキックボードのフロントフォーク 設計形状を決定する. る <sup>1</sup>. 企画構想から始 フロントフォークの元データから保持ジオメトリ, 障害 ン・・・・・・・・・・・・・・・・・・。<br>産準備,アフターサー 物ジオメトリ,荷重拘束,構造荷重,安全率,製造方法, 材質の必要なパラメータを入力し,GD を出力する.製造 方法として3軸マシニングセンタ, 5軸マシニングセンタ, 積層造形(Additive Manufacturing,AM),の 3 手法が を認識する人工知能 考えられる. GD で出力した結果として AI が推奨する製 主成できる.複数生成 品に金属 3D プリントのものが多く,出力された他の物品 と比較して,形状,比強度,安全率の点で優れているため, 乍成できる <sup>3</sup>. 積層造形を用いた場合の GD の結果を絞り込み,製作する 設計形状を決定する. ーツを示す.図 1 は GD を作成する上で必要な車輪取り付け部の穴位置を確認できる元データとして使用する. 6. 人間の先人観を取――と比較して,形状,比強度,安全率の点で優れているため, トのものが多く,出力された他の物品と比較して,形状,比強度,安全率の点で優れているため,積層造形を用いた場合

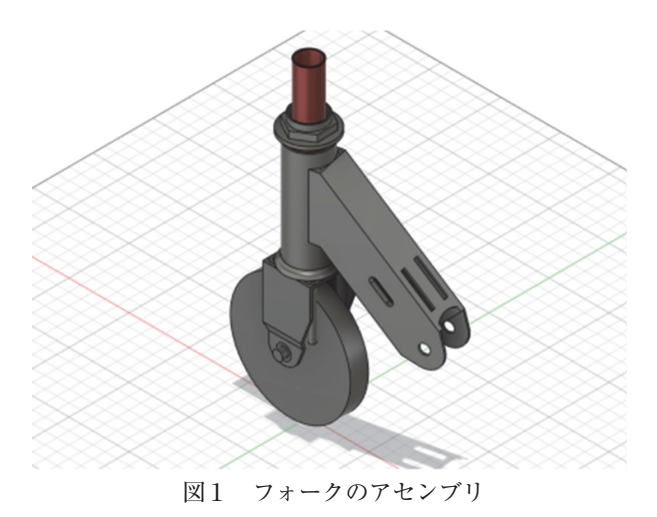

# **2.2 強度解析**

 決定した GD 案がどの程度の強度を有するかを確認する ため、Fusion360 内のシミュレーション機能を用いて確認 する.図 2 に変位量, 図 3 にひずみ量, 図 4 に応力のシミュ - 程度であり,剛性は比較的高 レーション結果を示す. GD 設計段階にて,ねじ締結部 (図 より, 全体的に 100 ~ 150 M 2中の上部の穴4か所,下部の穴2か所)を保持ジオメト 大幅に下回っている. りとして設計する. この内, 上部のCAIグ コエント<br>リとして設計する. この内, 上部の穴4か所に荷重拘束を 与える.6 か所の保持ジオメトリに,車輪から伝わるモー の力やモーメントを加える.図 2 の変位量結果より,実際の変形形状に近しく妥当性があると考えられる.図 3 のひずみ量 メントや人からフロントフォークにかかる体重を想定して 与える. 6 か所の保持ジオメトリに, 車輪から伝わるモー<br>3 製 あり,降伏応力を大幅に下回っている. 決定した GD 案がどの程度の強度を有するかを確認するため,Fusion360 内のシミュレーション機能を用いて確認する. レーション粕木と小 9 . GD 政計技階に J , なし輝陌印 (図 - より, 王平的に 100 ° 150 IV

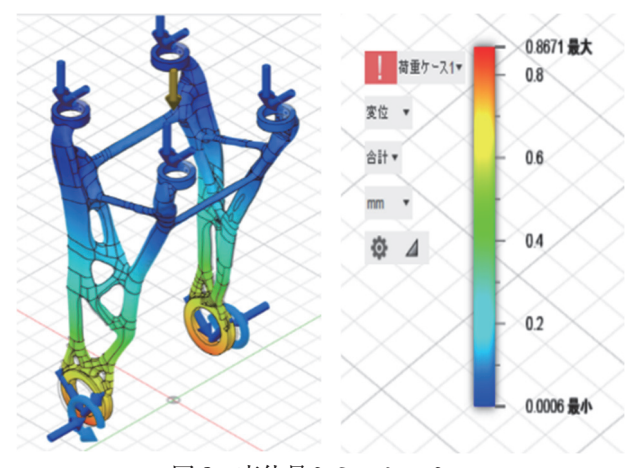

図 2 変位量シミュレーション 図 2 変位量シミュレーション 図 2 変位量シミュレーション 図 2 変位量シミュレーション

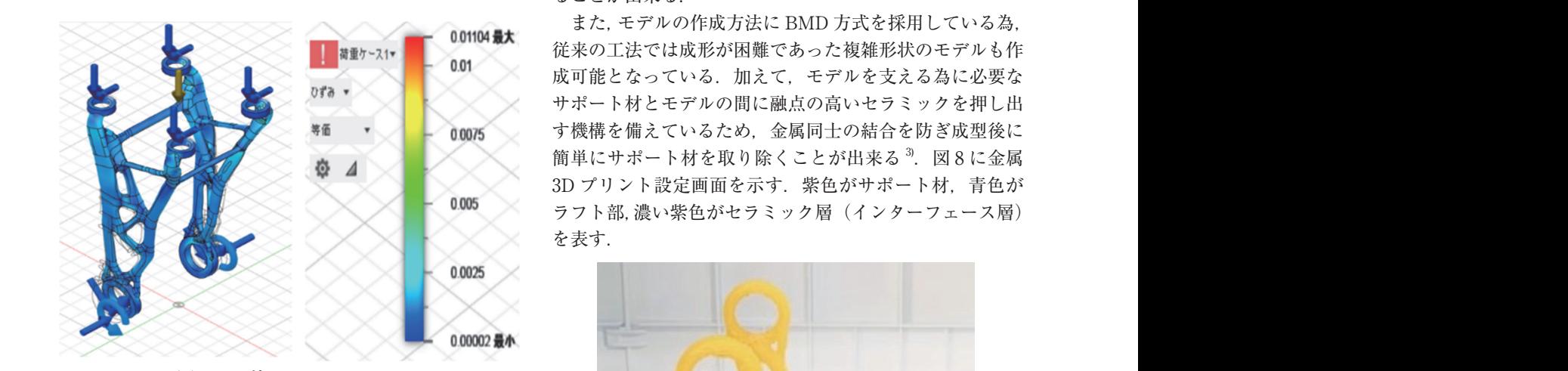

図 3 ひずみシミュレーション 図 3 ひずみシミュレーション 図 3 ひずみシミュレーション 図 3 ひずみシミュレーション

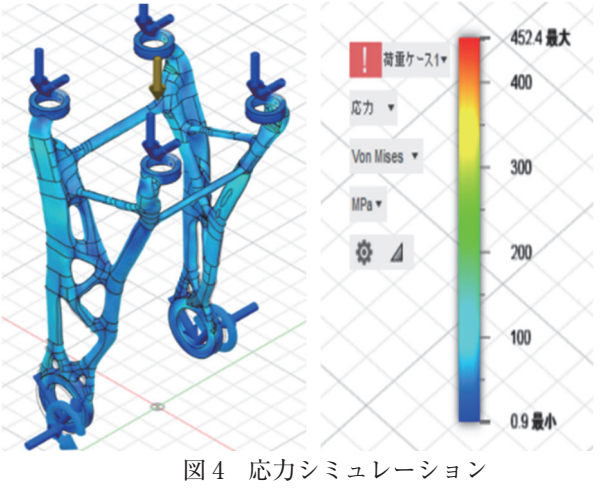

あらゆる角度から複数の力やモーメントを加える. 図2の 変位量結果より、実際の変形形状に近しく妥当性があると 考えられる. 図 3 のひずみ量結果より、全体的に 0.0025 程度であり,剛性は比較的高いと分かる.図 4 の応力結果 より、全体的に 100~150 MPa 程度であり、降伏応力を 大幅に下回っている.

### **3 製作工程**

#### **3.1 樹脂 3D プリンタでの造形**

GD で出力した設計で樹脂の 3D プリントを行い、設計 に致命的な不具合がないかを確認する.図 5 に樹脂によっ て 3D プリントされたモデルを示す.樹脂 3D プリント品 では,立て型で造形することができた.横に伸びる部分や ベッドに垂直に円を描く軸受部などに少し樹脂の垂れがあ るが,サポート材やラフトを使用することなく造形できた. **3.2 金属 3D プリンタでの造形**

 本研究で使用する金属 3D プリンタ及びファーネスは, Desktop Metal社の「Studio システム 2」である. 図6に 金属 3D プリンタ, 図7 にファーネスを示す. この製品の 大きな特長として,成形に有機溶剤を使用する必要がない 点が挙げられる. この性質を持ち合わせていることにより 安全かつ安心に造形,焼結の 2 ステップのみでモデルを作 ることが出来る.

- また, モデルの作成方法に BMD 方式を採用している為,<br>(ソナミエソニソナア、シア教授ストートだ# アリミニアミノム 従来の工法では成形が困難であった複雑形状のモデルも作 成可能となっている。加えて、モデルを支える為に必要な サポート材とモデルの間に融点の高いセラミックを押し出 簡単にサポート材を取り除くことが出来る<sup>3</sup>. 図 8 に金属 を表す.

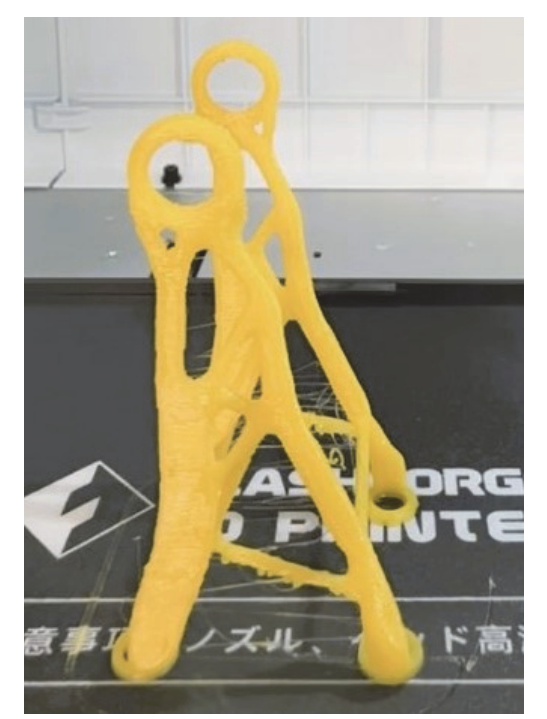

図 5 樹脂 3D プリント品 図 5 樹脂 3D プリント品

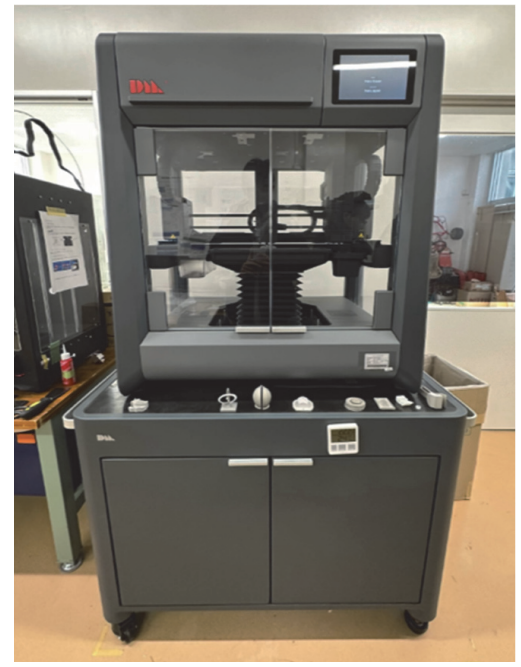

**図6 金属 3D プリンタ** 

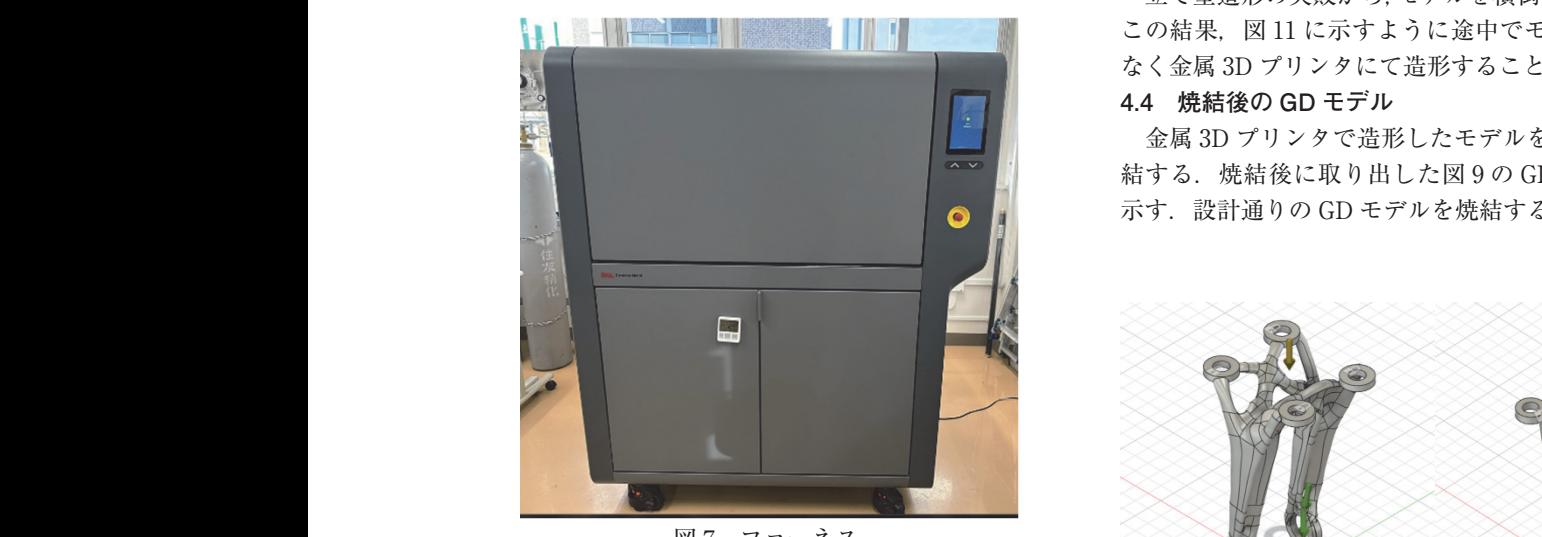

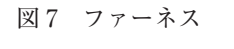

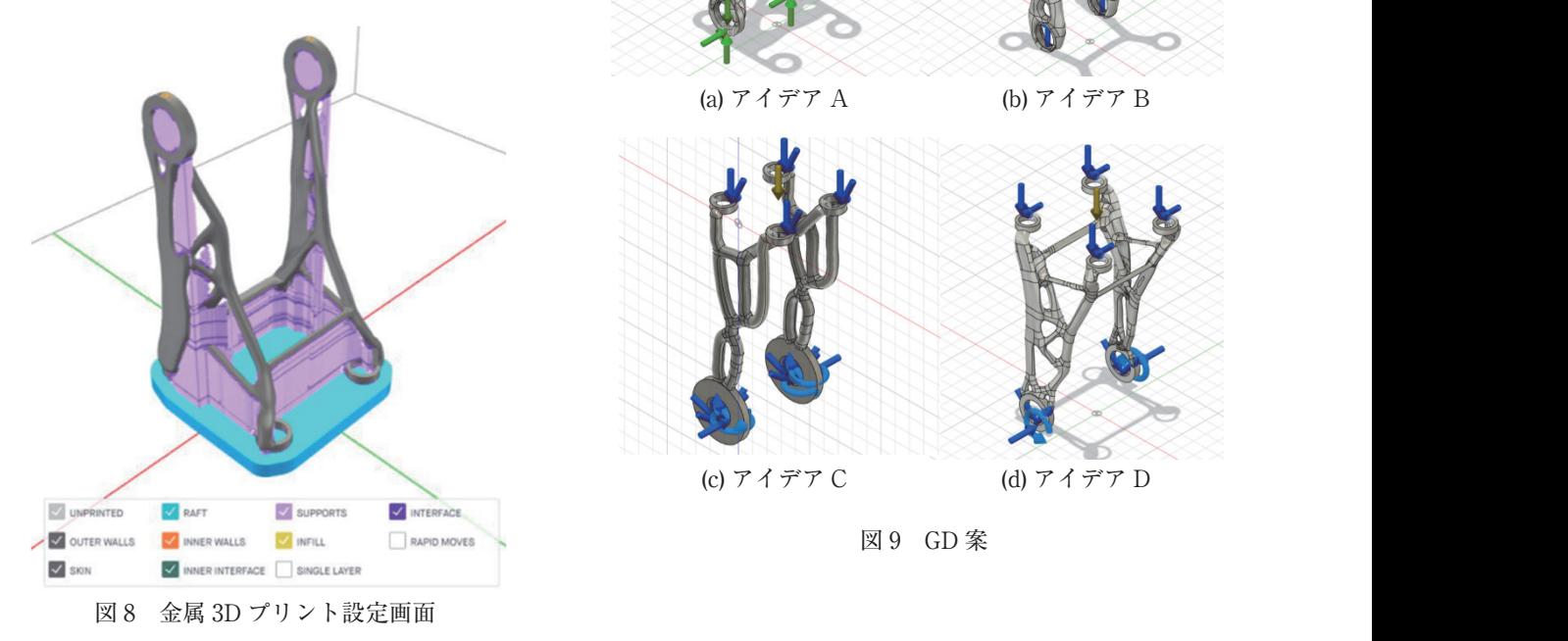

### **4 結果**

# **4.1 GD 案**

<del>ーマンのプログラムには</del> GD の結果から,図 9 に示す GD 案を造形する.ここで 図中の矢印は,設定時に入力した構造荷重とその方向を示 可能となっている.加えて,モデルを支える為に必要なサポート材とモデルの間に融点の高いセラミックを押し出す機構 している.  $\blacksquare$ 

 図 9 から読み取れるように GD では,構造荷重の設定で 設定画面を示す.紫色がサポート材,青色がラフト部,濃い紫色がセラミック層(インターフェース層)を表す. 大きく形状が変化することがわかる.一方向から大きな荷 重を設定すると形状が単純な形に収束するが,実際の使用 時に想定される比較的小さな荷重や回転モーメントを様々 な方向から加えるとより合理的な形状に収束することがわ かる.

### **4.2 立て型での金属造形の失敗**

 金属 3D プリンタで図 8 のようにモデルを立てた状態で 造形すると,図 10 に示すように造形途中でモデルが折れ て失敗した.白っぽく見える糸状のものはセラミックの塊 である.このセラミックは製品とサポート材の間に生成さ れ,離型を容易にする役割を果たしている.

#### **4.3 横型造形への改良**

 立て型造形の失敗から,モデルを横倒しにして造形する. この結果、図11に示すように途中でモデルが折れること なく金属 3D プリンタにて造形することに成功した.

### **4.4 焼結後の GD モデル**

金属 3D プリンタで造形したモデルをファーネスにて焼 結する.焼結後に取り出した図 9 の GD モデルを図 12 に ■ ■ ■ ■ ■ ■ 示す.設計通りの GD モデルを焼結することが出来た.

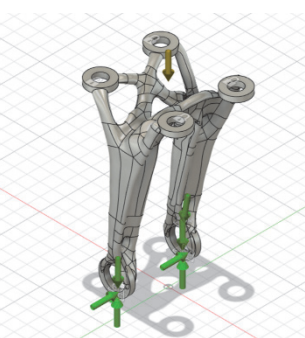

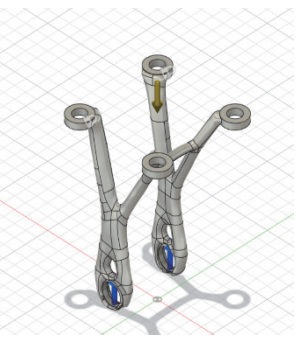

(a) アイデア A (b) アイデア B (a)アイデア A (b)アイデア B

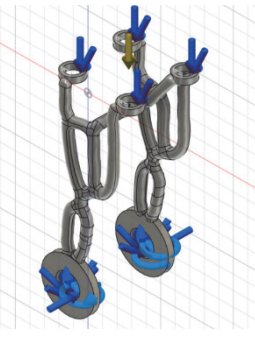

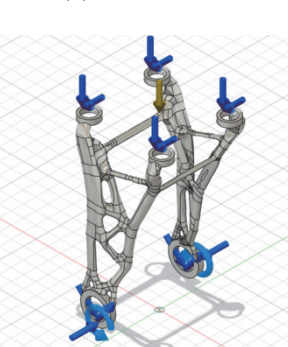

(c) アイデア C (d) アイデア D (c)アイデア C (d)アイデア D

図 9 GD 案

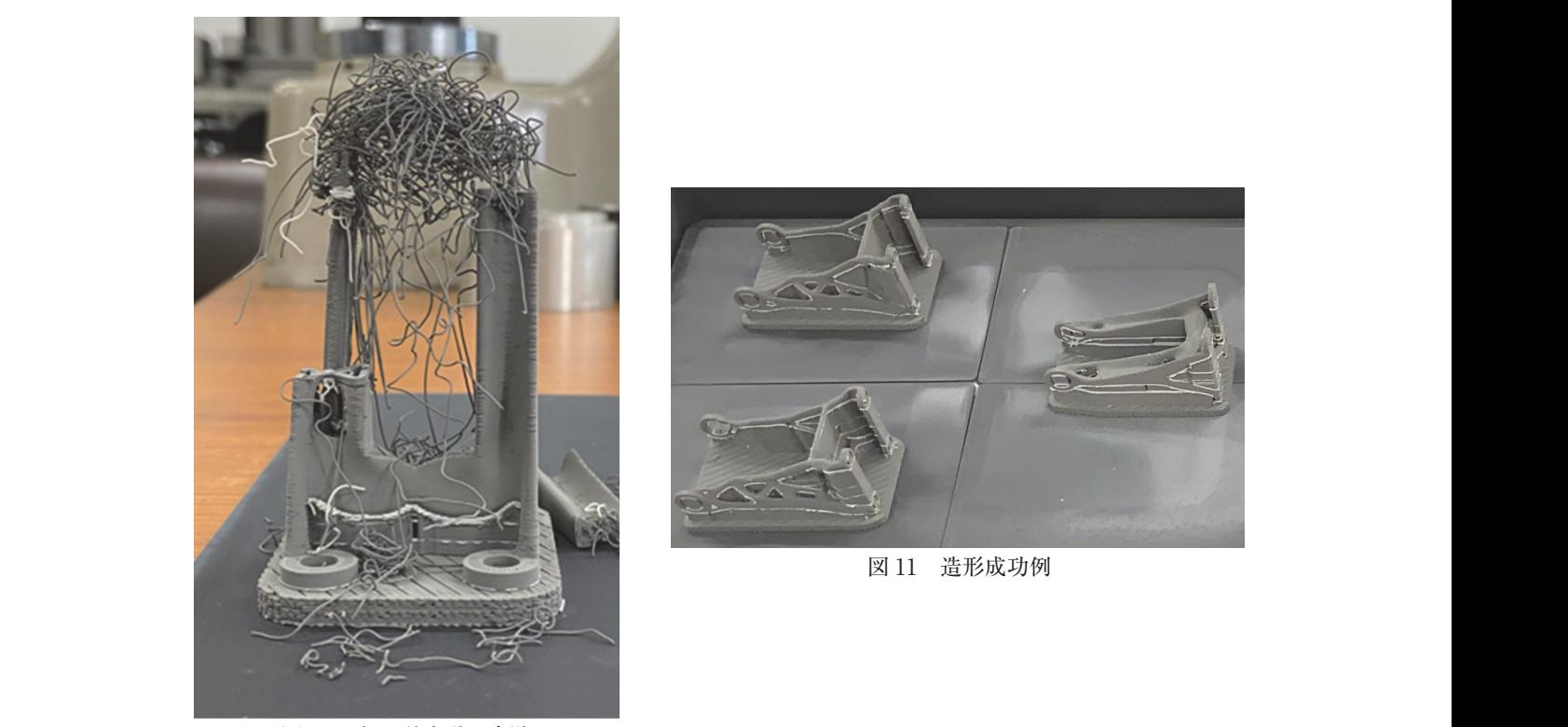

図 10 立て型造形の失敗

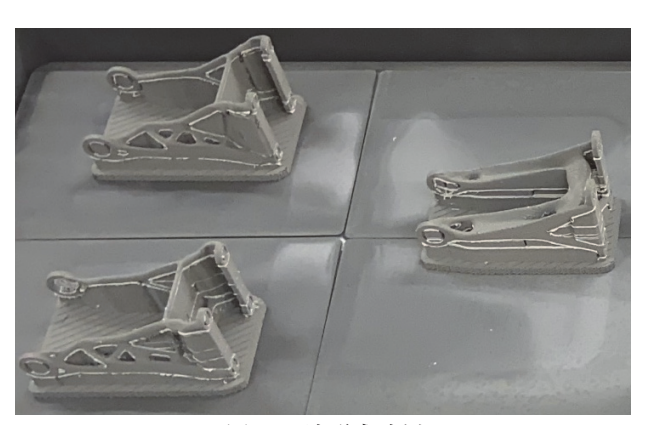

図 11 造形成功例 図 11 造形成功例

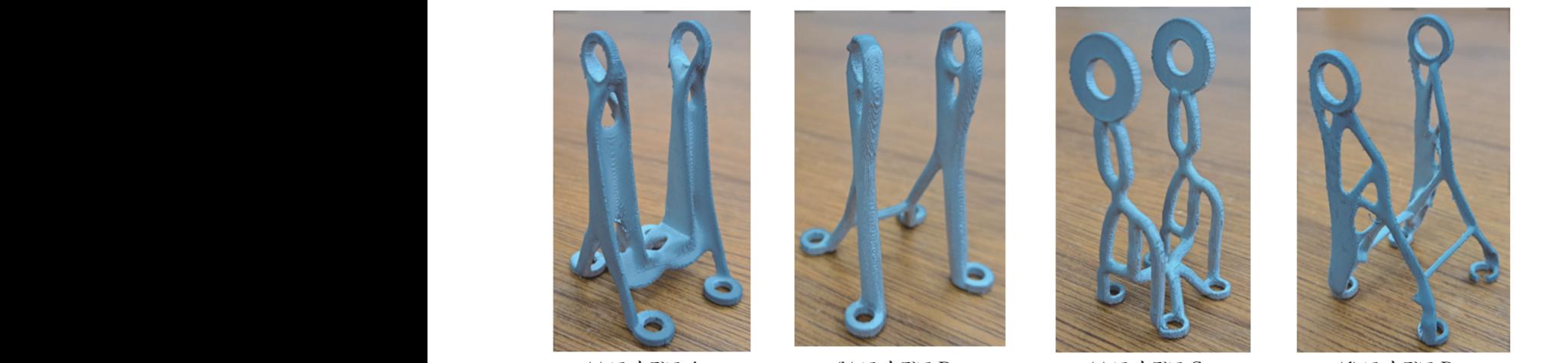

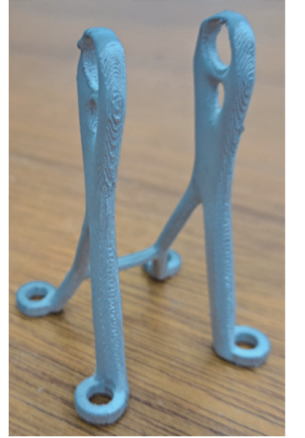

(a) アイデア A (b) アイデア B (c) アイデア C (d) アイデア D (a) アイデア (b) アイデア B (c) アイデア C (d) アイデア D (a) アイデア A (b) アイデア B (c) アイデア C (d) アイデア D

図 12 GD モデル(焼結後) 図 12 GD モデル(焼結後) 図 12 GD モデル(焼結後)

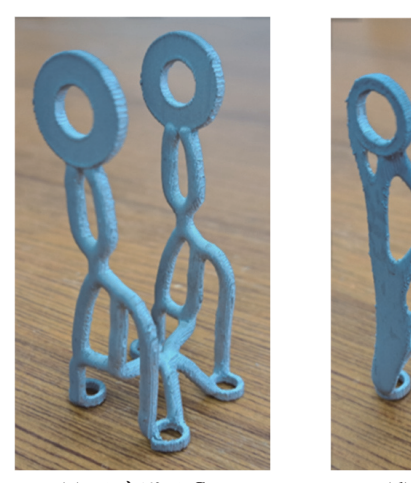

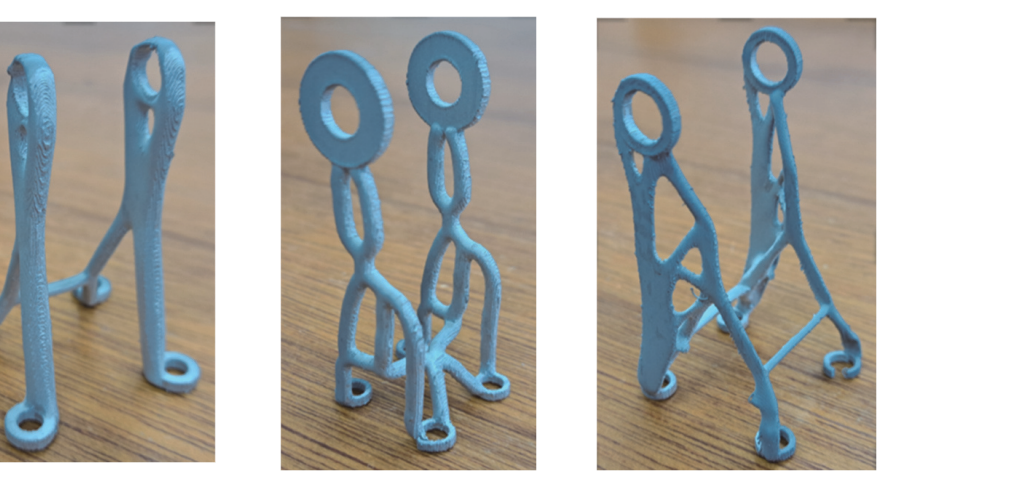

### **5 考察**

 金属 3D プリンタでは,モデルを立てた状態で造形を行 うと折れたが,横向きにすることで造形を成功させること が出来た. このような現象が発生する理由には, 造形物の<br>ウエド盟兵人で、こんざくさんさ。 思 12.2 デートル型 買 自重が関係していると考えられる. 図 10 に示した失敗例 から読み取れるように,造形が一定の高さまで進んだ途端, 自重に耐えることが出来ず折れたと考えられる。このこと を踏まえてモデルを横向きにすることで,自重を一点に集 その後,実際に使用可能か検証を行う.<br>、 中させることなく造形を完遂させることに成功した.  $H \in \mathcal{L}$ 

### **6 結言**

 本研究では造形物の自重を考えて造形を行う必要がある という金属 3D プリンタの性質を把握することが出来た. このような性質の多くを理解していくことで,ジェネレー ティブデザインと金属 3D プリンタを組み合わせた造形を 様々なものに生かしていくことが出来る.今後の予定とし て,造形・焼結したものを,キックボードに取り付ける. その後、実際に使用可能か検証を行う.

## **謝辞**

 ジェネレーティブデザインのトレーニングはオートデス ク株式会社の中村様,有限会社 J テクノの野村様にご支援 いただきました.本活動は,本校機械工学科科内広報担当 教員が主導する正課外活動組織 MeCafe の援助を受けたも のです. 心から御礼申し上げます.

#### **参考文献**

- 1) オートデスク株式会社:FUSION 360 GENERATIVE DESIGN EXTENSION, available from <https:// www.autodesk.co.jp/products/fusion-360/generativedesign-extension>, (参照日 2023年 2 月 16 日).
- 2) オリックス・レンテック:ジェネレーティブデザイン とは?三つのメリットと設計の未来像を考える, available from <https://go.orixrentec.jp/ rentecinsight/it/article-191>, (参照日 2023 年 2 月 16 日).
- 3) 丸紅情報システムズ株式会社:金属3D プリンタ Desktop Metal Studio システム 2 | 丸紅情報システム  $\vec{\lambda}$  marubeni-sys.com, available from <https://www. marubeni-sys.com/3dprinter/desktopmetal/studio. html>, (参照日 2023年 2 月 16 日).